**Please use one of the methods below when sending your completed Contact Information or Reunion Registration forms. The instructions use the Contact Information Form as the example, but the procedure is exactly the same for the Reunion Registration Form.**

Thanks.

## **Method 1**

To get started, open the form by clicking the link on the website. Complete as much of the information you wish to provide. Most browsers will allow you to open the pdf and enter the information; however, some devices may require you to install a pdf App in order to enter your information. If you don't want to install an app, please follow the instructions for downloading and completing the form.

If you were able to complete the form on the website, here's how to send it to us.

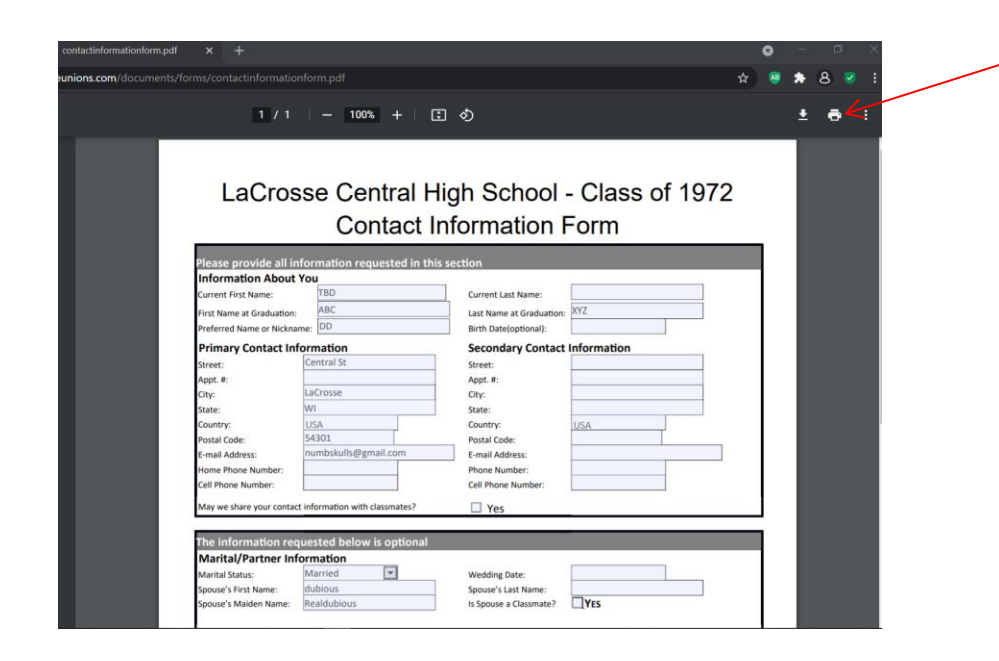

When you are finished entering your information, press the "Print Form" button at the bottom of the form, or use the browser's printer icon button and the Print Dialog box will open as shown on next slide.

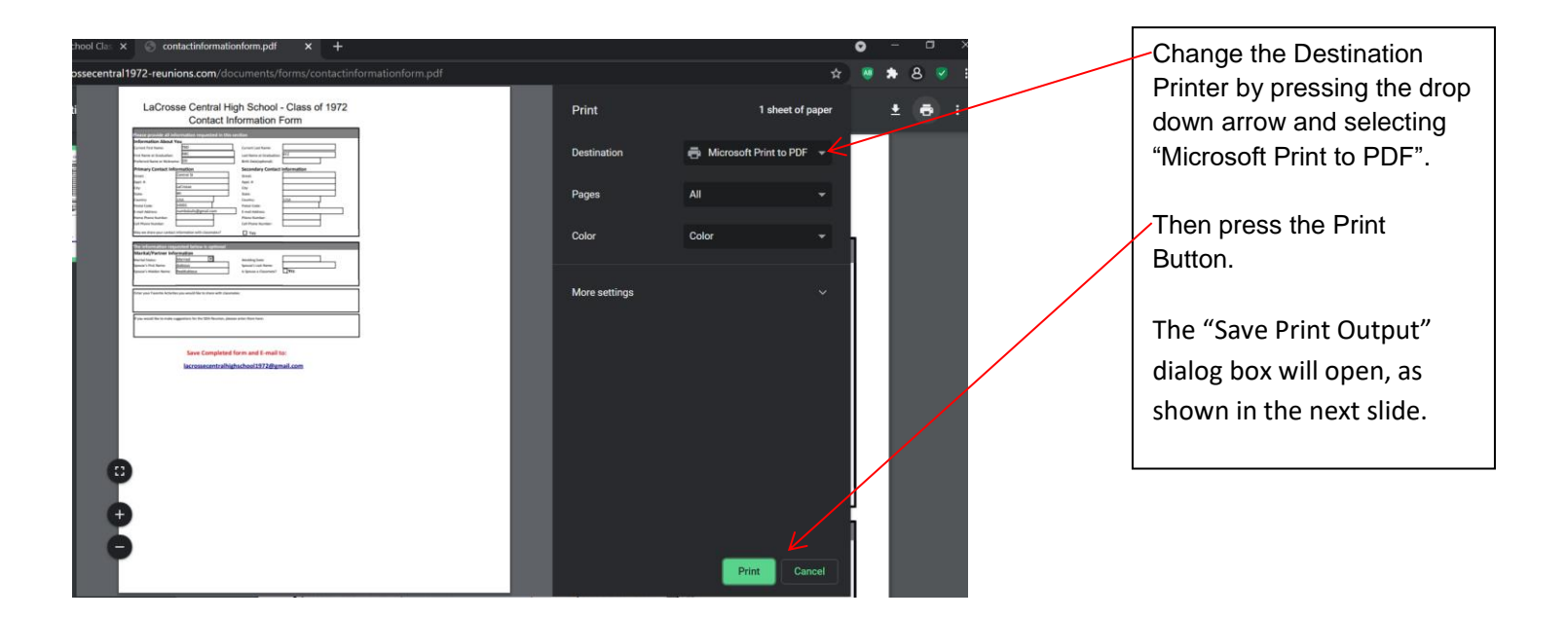

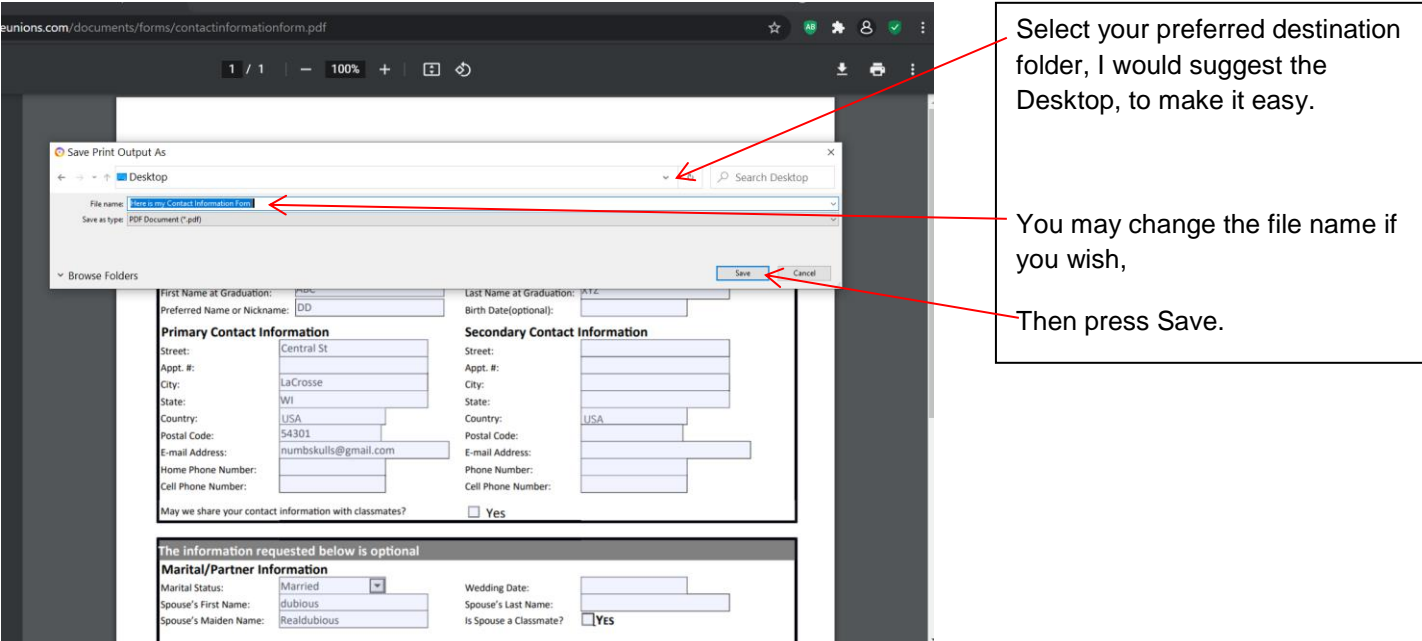

Send the saved form, as an e-mail attachment, t[o lacrossecentralhighschool1972@gmail.com.](mailto:lacrossecentralhighschool1972@gmail.com) If you have never sent an attachment via e-mail, most e-mail apps use a Paperclip Icon to open an "Attach File" dialog box. In the dialog box, look for the folder you saved the file to. If you used my suggestion, the file will be in the Desktop. Select the file, and press open, select, or whatever your e-mail app uses to attach the file. When you return to the e-mail, you should see an icon showing the file has been attached. Press Send when you see the icon.

## **Method 2**

Downloading a blank copy of the Form

If your device will not allow you to complete the form, follow these steps.

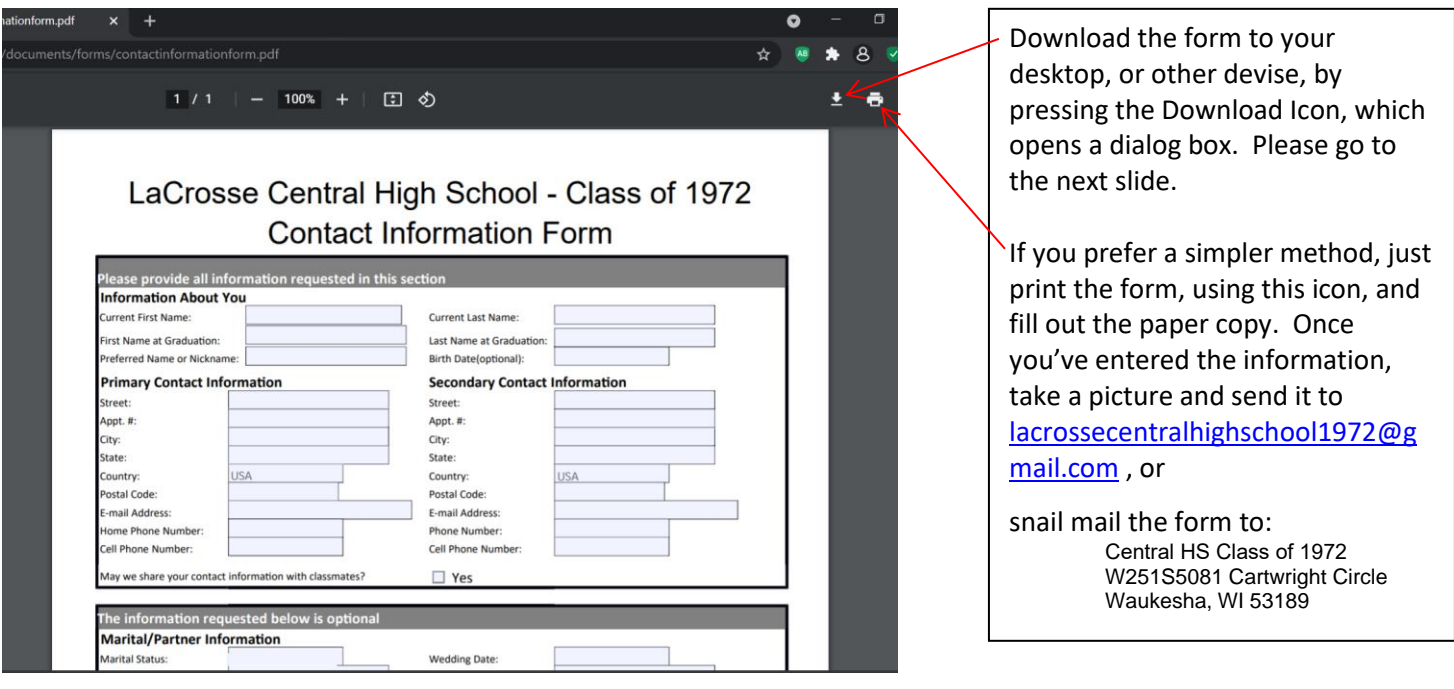

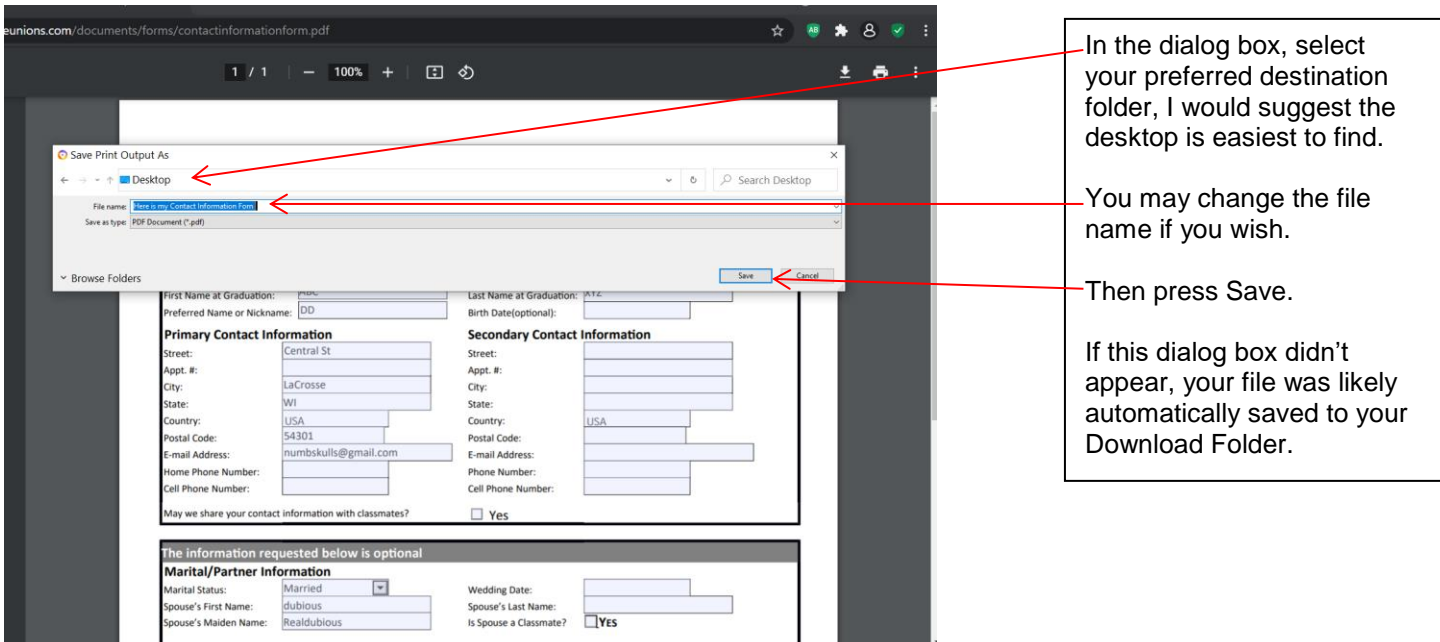

To complete, open the folder you saved the form to. Right click on the file name and a dialog box will open. Find and hover over "Open With", in the dialog box, and select your preferred App or Browser (EDGE works well) to open the form. Enter your information into the form, save it, and e-mail it, as an attachment, to [lacrossecentralhighschool1972@gmail.com.](mailto:lacrossecentralhighschool1972@gmail.com)